# 在高信任環境中在Azure中部署自動縮放的FTDv  $\overline{a}$

### 目錄

簡介 必要條件 需求 採用元件 背景資訊 設定 Azure ARM模板 功能應用 邏輯應用程式 網路圖表 組態 驗證 疑難排解

# 簡介

本文描述如何在高度信任環境中在Azure中部署自動縮放的Cisco Firepower威脅防禦虛擬(FTDv)。

### 必要條件

### 需求

思科建議您瞭解以下主題:

- NGFW和Firepower管理中心應通過私有IP通訊
- 外部負載平衡器不應具有公共IP。
- 功能的應用應該能夠與專用IP通訊

### 採用元件

本文中的資訊係根據以下軟體和硬體版本:

- Azure
- Firepower管理中心
- 虛擬機器規模集

本文中的資訊是根據特定實驗室環境內的裝置所建立。文中使用到的所有裝置皆從已清除(預設 )的組態來啟動。如果您的網路運作中,請確保您瞭解任何指令可能造成的影響。

### 背景資訊

FTDv將思科的Firepower下一代防火牆功能引入虛擬化環境,從而支援一致的安全策略,以跟蹤物 理、虛擬和雲環境以及雲之間的工作負載。

由於這些部署可在虛擬化環境中使用,NGFW目前無法支援HA。因此,為了提供高度可用的解決方 案,思科下一代防火牆(NGFW)利用Azure的本地功能(如可用性集和虛擬機器規模集(VMSS))使 NGFW高度可用,並滿足日益增加的按需流量。

本文檔重點介紹根據不同引數將思科NGFW配置為自動擴展,其中NGFW按需擴展或按需擴展。這 涵蓋了客戶要求使用Firepower Management Center(FMC)的使用案例,FMC在託管資料中心中可 用,並且需要集中管理所有NGFW,而且客戶也不希望使用FMC和FTD通過公共IP通訊管理流量。

在深入瞭解配置和設計之前,請注意以下幾個向Azure寫入時應充分瞭解的概念:

- ∙ 可用區: 可用區是一種高可用性產品,可保護您的應用程式和資料免受資料中心故障的影響。可 用區域是Azure區域內唯一的物理位置。每個區域由一個或多個資料中心組成,這些資料中心配 備了獨立的電源、冷卻和網路。
- VNET: Azure虛擬網路(VNet)是Azure中你的專用網路的基本構建塊。VNet使許多型別的 Azure資源(如Azure虛擬機器[VM])能夠安全地相互通訊、網際網路和本地網路。VNet類似於 您在自己的資料中心運行的傳統網路,但它帶來了Azure基礎設施的其他優勢,如規模、可用性 和隔離。預設情況下,VNET中的每個子網均可相互訪問,但不同VNET中的子網則不同。
- **可用性集**: 可用性集是另一種資料中心配置,用於提供ⅤM冗餘和可用性。資料中心內的此配置 可確保計畫內或計畫外維護事件期間至少有一個虛擬機器可用,並滿足99.95%的Azure SLA。
- VMSS: Azure虛擬機器規模集允許您建立和管理一組負載均衡的VM。VM例項的數量可以自動 增加或減少,以響應需求或定義的計畫。擴展集為您的應用程式提供了高可用性,並允許您集 中管理、配置和更新大量虛擬機器。藉助虛擬機器規模集,您可以為計算、大資料和容器工作 負載等領域構建大規模服務。
- **功能應用:**Azure功能是按需提供的雲服務,提供運行應用程式所需的所有持續更新的基礎設施 和資源。你關注對你來說最重要的代碼片段,Azure函式處理其餘的代碼。您可以使用Azure函 式構建Web API、響應資料庫更改、處理IoT流、管理消息隊列等。在此自動縮放解決方案中 ,Azure函式是向FMC發出的各種API請求,用於建立對象、註冊/註銷FTDv、檢查引數等。
- **邏輯應**用:<u>[Azure Logic Apps是一項雲服務,可在您需要跨企業或組織整合應用、資料、系統](https://azure.microsoft.com/services/logic-apps)</u> [和服務時](https://azure.microsoft.com/services/logic-apps),幫助您計畫、自動化和協調任務、業務流程和工作[流。](https://docs.microsoft.com/en-us/azure/logic-apps/logic-apps-overview#logic-app-concepts)Logic Apps可簡化您設計和 構建可擴展解決方案的方式,這些解決方案可用於應用集[成、資料整合、系統整合、企業應用](https://azure.microsoft.com/product-categories/integration/) [整合\(EAI\)以及企業到企業\(B2B\)通訊\(無論是在雲中、在內部或兩者兼有\)。此](https://azure.microsoft.com/product-categories/integration/)解決方案為自 動縮放解決方案的功能提供了要執行的功能的邏輯順序。

目前,可用於NGFW的AutoScale解決方案不提供與VNet本地專用IP通訊的管理計畫,並且需要公 共IP在Firepower管理中心和NGFW之間交換通訊。

本文旨在解決此問題,直到經驗證的解決方案可用於Firepower管理中心和NGFW通過私有IP進行通 訊。

### 設定

要建立自動縮放的NGFW解決方案,請使用以下配置指南:

[https://www.cisco.com/c/en/us/td/docs/security/firepower/quick\\_start/azure/ftdv-azure-gsg/ftdv](/content/en/us/td/docs/security/firepower/quick_start/azure/ftdv-azure-gsg/ftdv-azure-autoscale.html#Cisco_Concept.dita_c0b3cf0d-9690-4342-8cba-e66730e70c47)[azure-autoscale.html#Cisco\\_Concept.dita\\_c0b3cf0d-9690-4342-8cba-e66730e70c47](/content/en/us/td/docs/security/firepower/quick_start/azure/ftdv-azure-gsg/ftdv-azure-autoscale.html#Cisco_Concept.dita_c0b3cf0d-9690-4342-8cba-e66730e70c47)

經過多次修改,可處理以下使用案例:

- 功能應用應該能夠與客戶內部IP段通訊
- 負載平衡器不應具有公共IP
- NGFW和FMC之間的管理流量應通過專用IP網段交換。

若要建立自動縮放新世代防火牆(AutoScaled NGFW)解決方案,請使用上述使用案例,按照思科官 方指南中提到的步驟修改這些案例:

#### 1. Azure ARM模板

ARM模板用於啟用Azure中的自動化。思科提供了經過驗證的ARM模板,可用於建立自動擴展解決 方案。但是,Public Github [https://github.com/CiscoDevNet/cisco-](https://github.com/CiscoDevNet/cisco-ftdv/tree/master/autoscale/azure/NGFWv6.6.0/ARM%20Template)

[ftdv/tree/master/autoscale/azure/NGFWv6.6.0/ARM%20Template上](https://github.com/CiscoDevNet/cisco-ftdv/tree/master/autoscale/azure/NGFWv6.6.0/ARM%20Template)提供的此ARM模板建立了一個 功能應用,不能使其通過快速路由到達客戶的內部網路。因此,我們需要對此進行一些修改,以便 函式應用現在可以使用高級模式而不是消費模式。因此可在

[https://github.com/Madhuri150791/FunctionApp\\_with\\_Premiium\\_Plan.git獲](https://github.com/Madhuri150791/FunctionApp_with_Premiium_Plan.git)取所需的ARM模板

#### 2. 功能應用

函式應用是一組Azure函式。基本功能包括:

- 定期通訊/探測Azure度量。
- 監控FTDv負載並觸發擴展輸入/擴展操作。
- 向FMC註冊新的FTDv。
- 透過FMC設定新的FTDv。
- 從FMC中註銷(移除)按比例縮放的FTDv。

如要求中所述,為按需建立或刪除NGFW建立的各種功能基於NGFW的公共IP完成。因此,我們需 要調整C#代碼以獲得私有IP,而不是公共IP。在調整代碼後,可在 [https://github.com/Madhuri150791/FunctionApp\\_with\\_Premiium\\_Plan.git上](https://github.com/Madhuri150791/FunctionApp_with_Premiium_Plan.git)找到用於建立函式應用 的zip檔案

名為ASM\_Function.zip。這樣,功能應用就能夠與內部資源通訊,而無需使用公共IP。

#### 3. 邏輯應用程式

自動縮放邏輯應用是一個工作流,即序列中的步驟集合。Azure函式是獨立的實體,無法相互通訊 。此協調器會對這些功能的執行進行排序,並在它們之間交換資訊。

- 邏輯應用用於協調和傳遞自動縮放Azure功能之間的資訊。
- 每個步驟代表自動縮放Azure功能或內建標準邏輯。
- 邏輯應用作為JSON檔案提供。
- 可以通過GUI或JSON檔案自定義邏輯應用。

附註: 應仔細修[改https://github.com/Madhuri150791/FunctionApp\\_with\\_Premiium\\_Plan.git](https://github.com/Madhuri150791/FunctionApp_with_Premiium_Plan.git)上 提供的邏輯應用詳細資訊,並且以下專案必須替換為部署詳細資訊、FUNSTIONAPP名稱、 資源組名稱和訂閱ID。

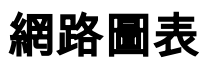

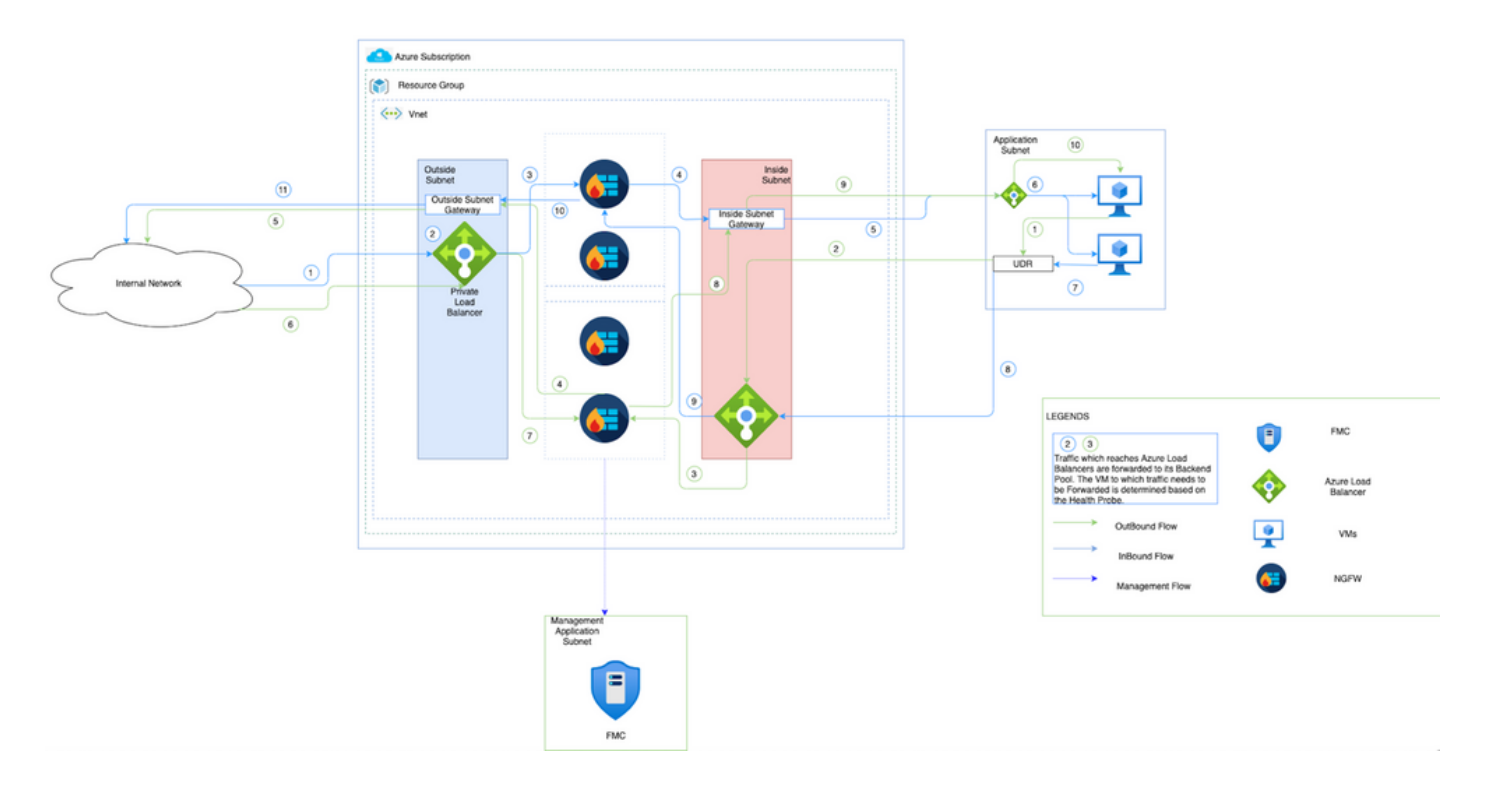

此圖顯示入站和出站流量如何通過NGFW在Azure環境中流動。

### 組態

現在建立自動縮放解決方案所需的各種元件。

1. 建立自動縮放邏輯的元件。

使用ARM模板建立VMSS、Logic APP、Function APP、App Insight、Network Security Group。

#### 導航到**首頁>建立資源>搜尋模板**,然後選擇**模板部署**。現在,按一下Create,在編輯器中構建自己 的模板。

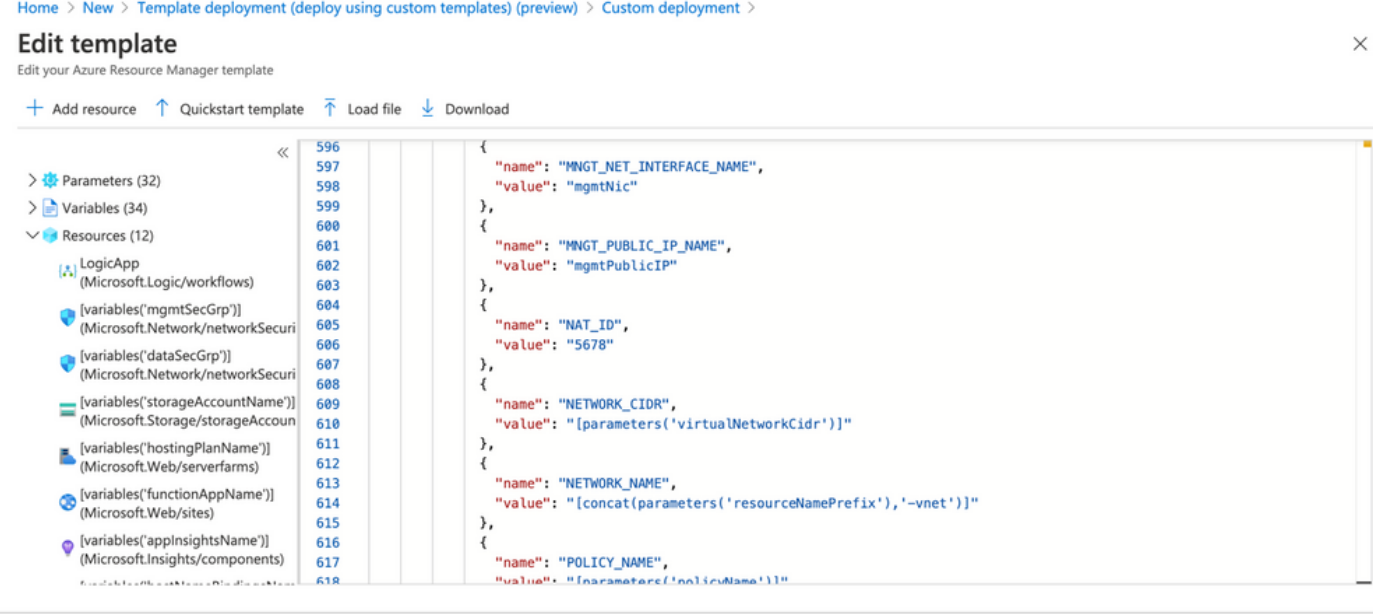

2. 按一下Save。<br>Home > New > Template deployment (deploy using custom templates) (preview) >

### **Custom deployment**

Deploy from a custom template

#### **remplate**

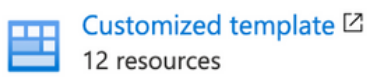

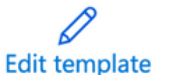

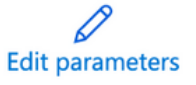

#### Deployment scope

Select the subscription to manage deployed resources and costs. Use resource groups like folders to organize and manage all your resources.

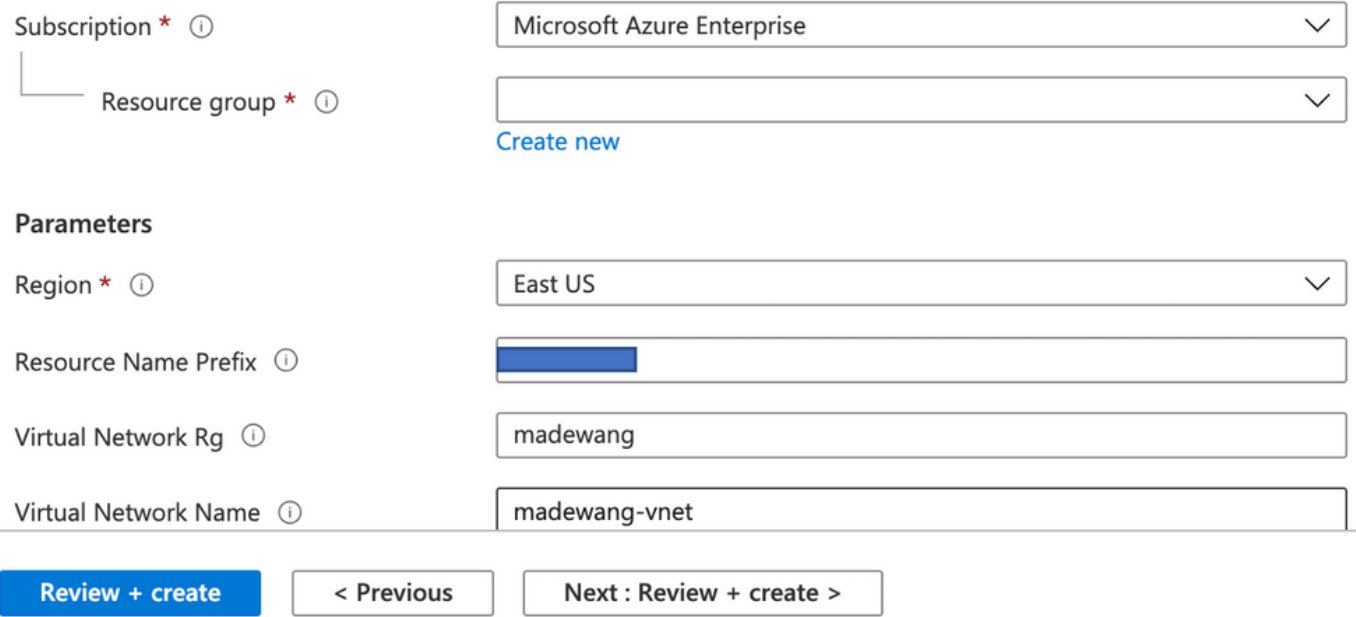

#### 對此模板進行所需的更改,然後按一下Review +Create。

3. 這將建立上述資源組下的所有元件。

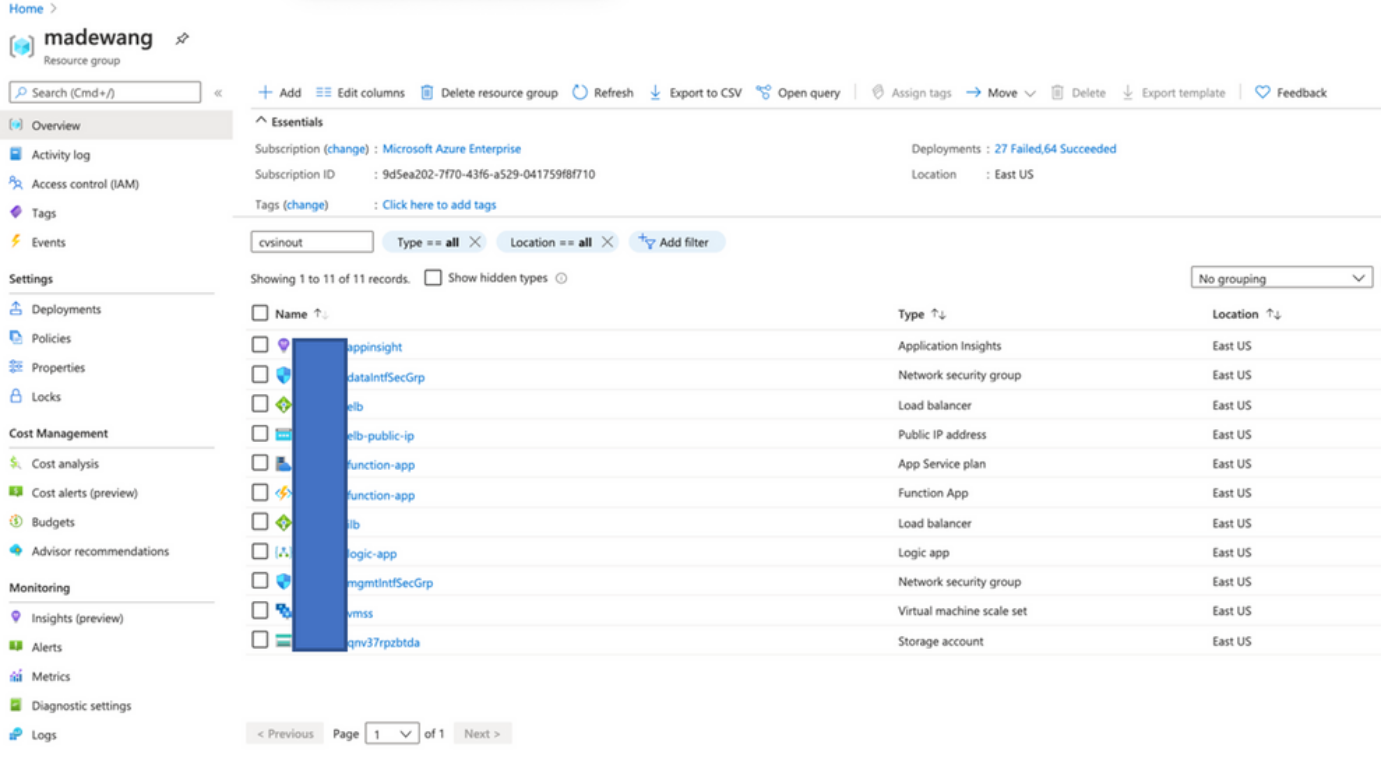

#### 4. 登入url

### https://<function\_app\_name>.scm.azurewebsites.net/DebugConsole

將檔案ASM\_Function.zip和 ftdssh.exe上載到site/wwwroot/資料夾(必須將其上載到指定位置,否 則函式應用無法識別各種函式。)

應該如下所示:

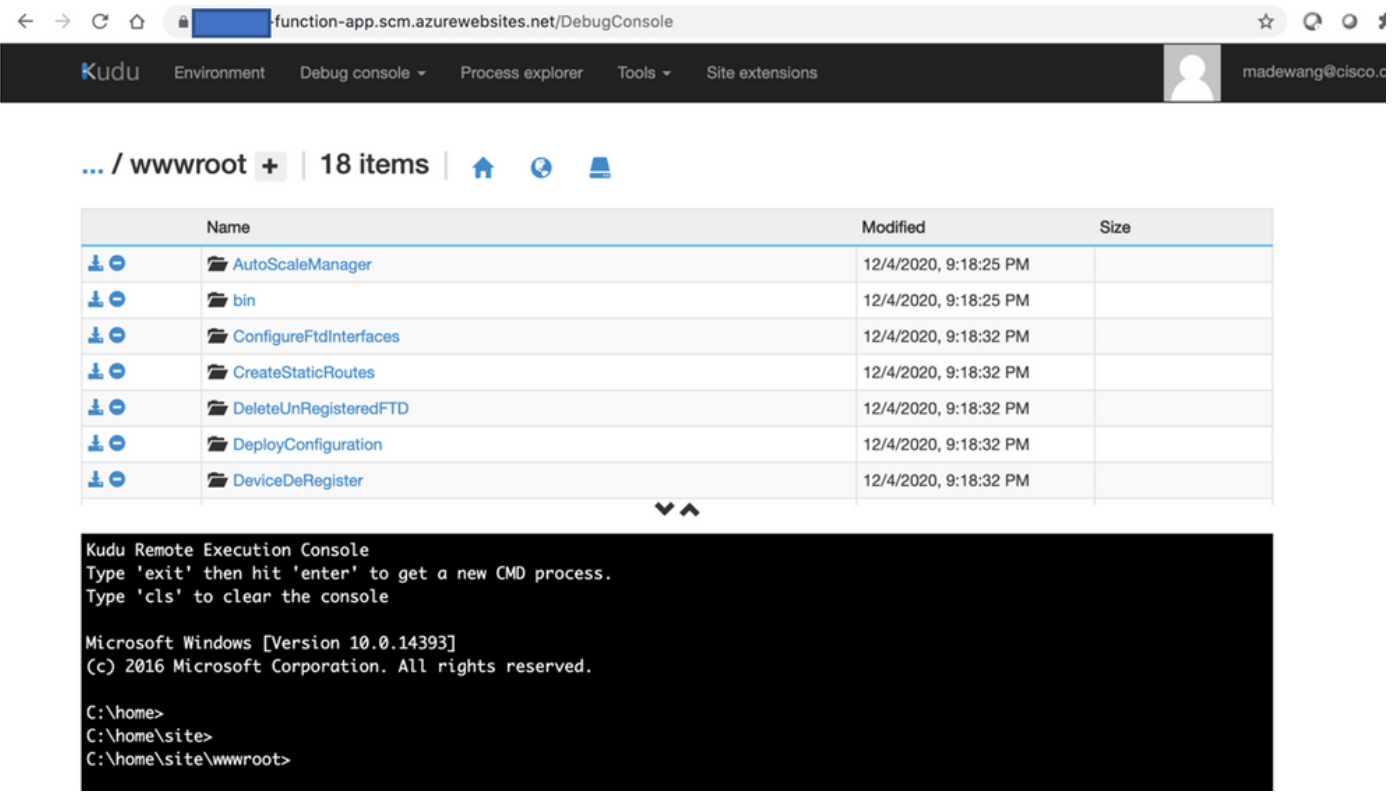

5. 簽入「函式」應用>「函式」。你應該看看所有的功能。

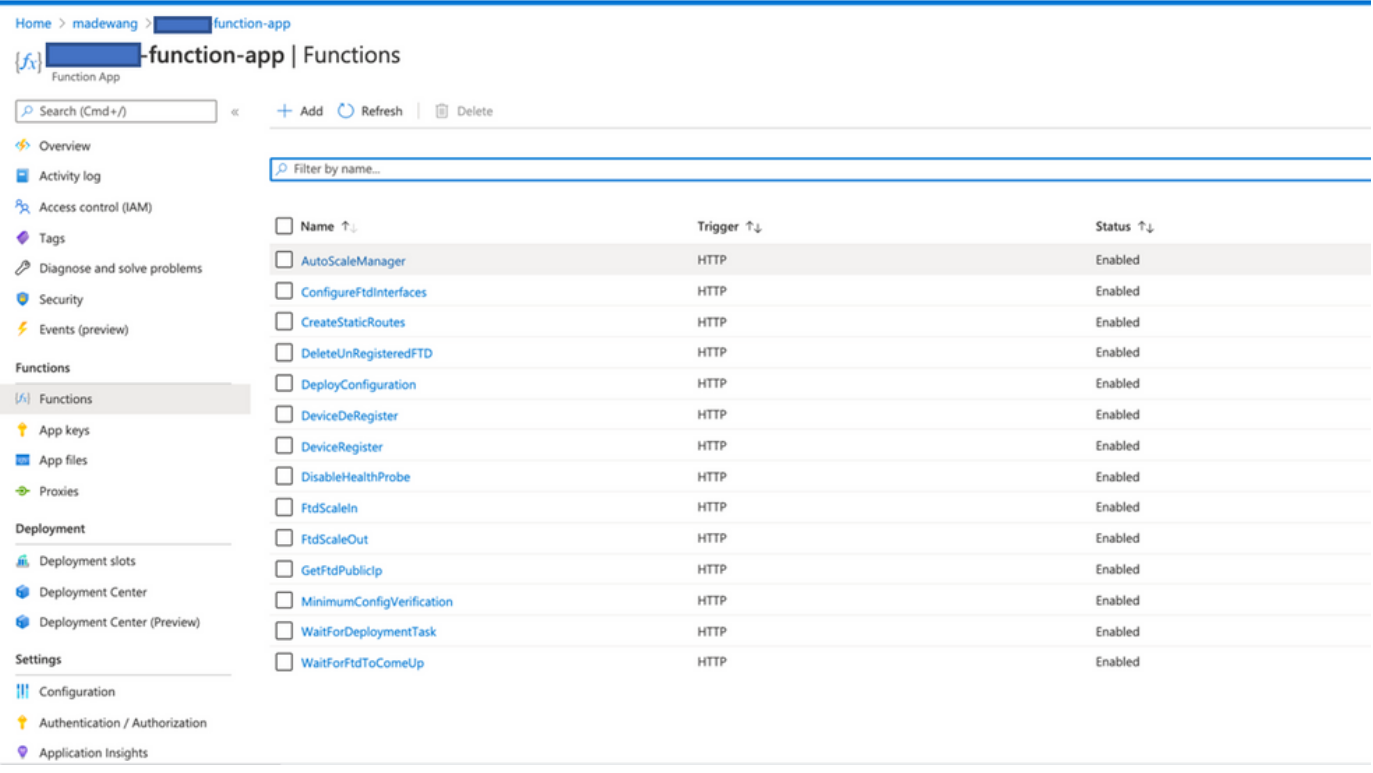

6. 更改訪問許可權,以便VMSS可以執行功能應用內的功能。

導航到<prefix>-vmss>訪問控制(IAM)>新增角色分配。為此VMSS提供對<prefix>-function-app的參 與者訪問許可權

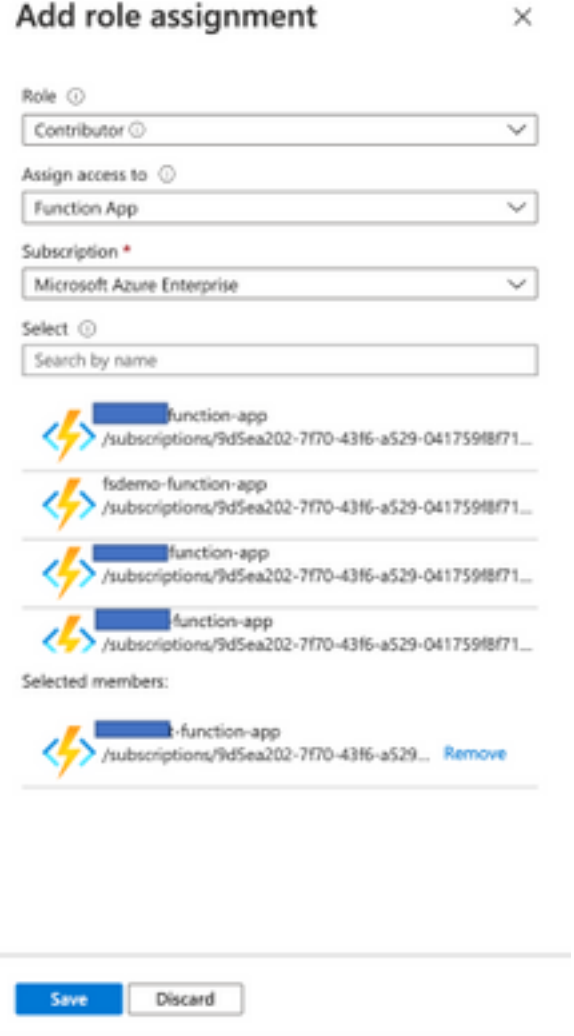

按一下「Save」。

7. 導航到**邏輯應用>邏輯代碼檢視**,並使用以下網址提供的代碼更改邏輯代碼: [https://github.com/CiscoDevNet/cisco](https://github.com/CiscoDevNet/cisco-ftdv/tree/master/autoscale/azure/NGFWv6.6.0/Logic%20App)[ftdv/tree/master/autoscale/azure/NGFWv6.6.0/Logic%20App](https://github.com/CiscoDevNet/cisco-ftdv/tree/master/autoscale/azure/NGFWv6.6.0/Logic%20App)

在此,需要在使用前替換Azure訂閱、資源組名稱和函式應用名稱,否則不允許成功儲存。

8. 按一下「Save」。導航到Logic App Overview和Enable Logic App。

### 驗證

一旦啟用邏輯應用,它就會在5分鐘的間隔內立即開始執行。

如果所有配置都正確,則您會看到觸發器操作成功。

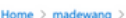

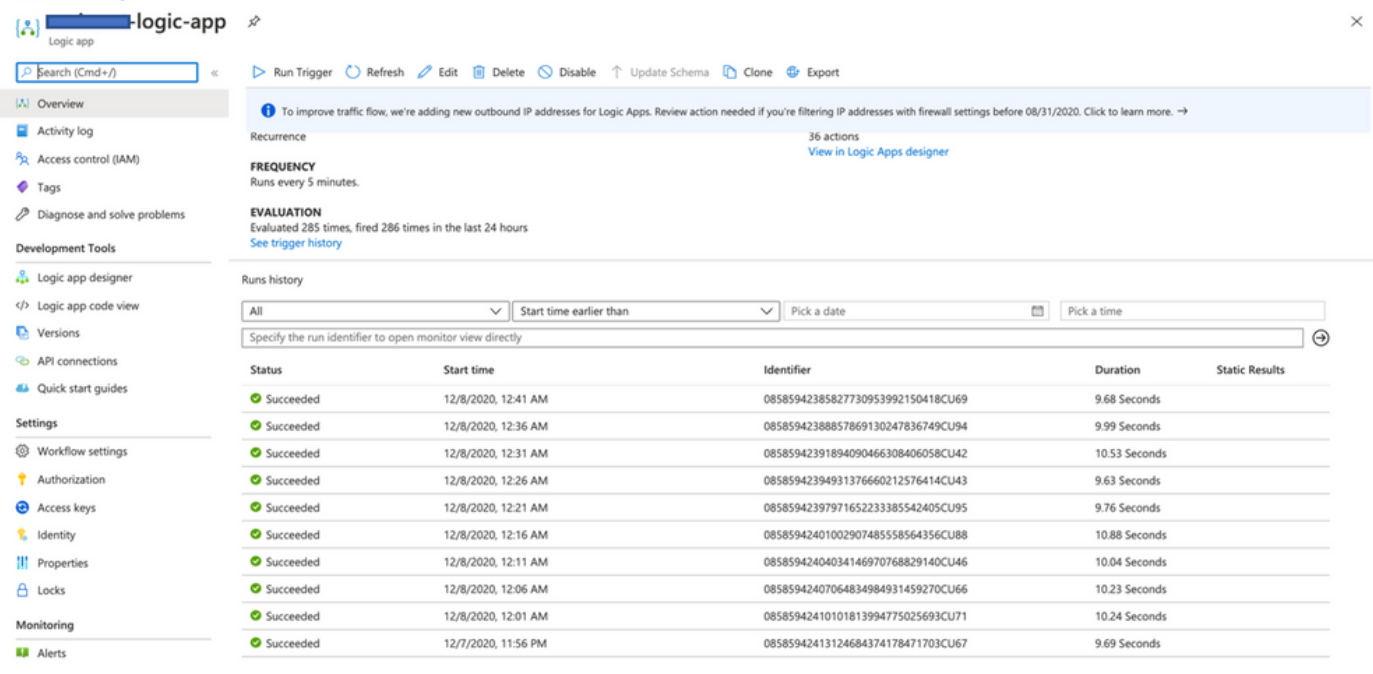

### 此外,VM是在VMSS下建立的。

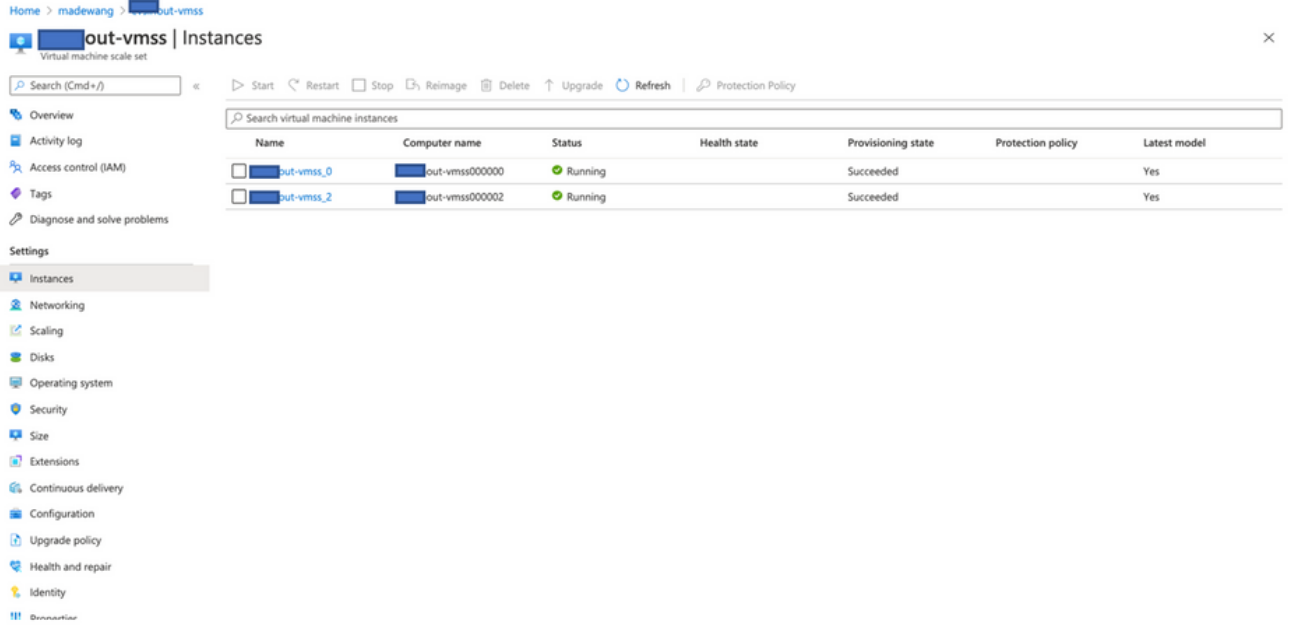

登入FMC,並檢查FMC和NGFW是否透過FTDv Private IP連線:

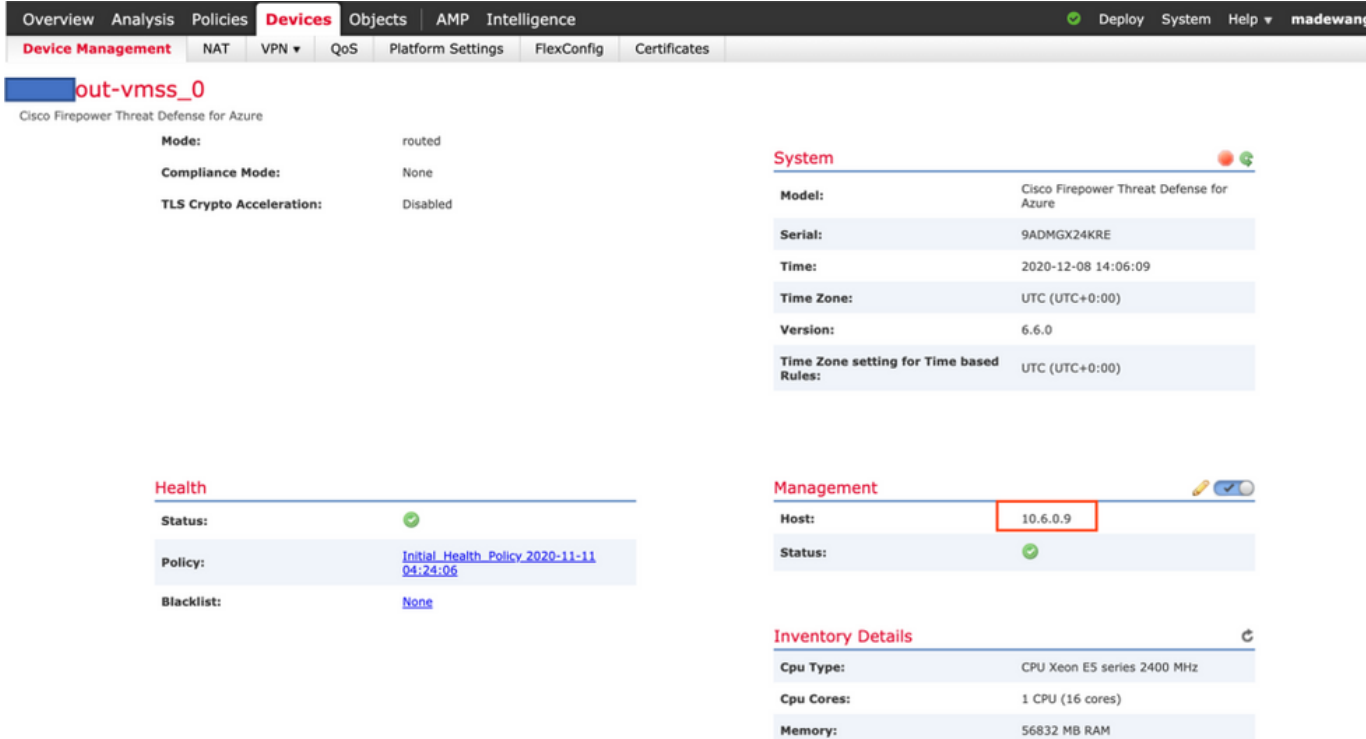

Ū.

#### 登入NGFW CLI時,會看到以下內容:

Cisco Fire Linux OS v6.6.0 (build 37) Cisco Firepower Threat Defense for Azure v6.6.0 (build 90)  $> ex$ exit expert > expert  $0$  inout-vmss-0:8305 0 madewangfmc.inter: 41997 ESTABLISHED tcp  $0$  inout-vmss-0:8305 0 tcp madewangfmc.inter:54513 ESTABLISHED  $\text{admin}\&\text{non-t}$  -  $\text{const}-\text{vms}$ 

因此,FMC通過Azure專用VNet子網與NGFW通訊。

### 疑難排解

有時,在構建新的NGFW時,Logic App會失敗。要排除此類故障,可以採取以下步驟:

1. 檢查邏輯應用是否已成功運行。

#### Home  $\geq$  madewang  $\geq$

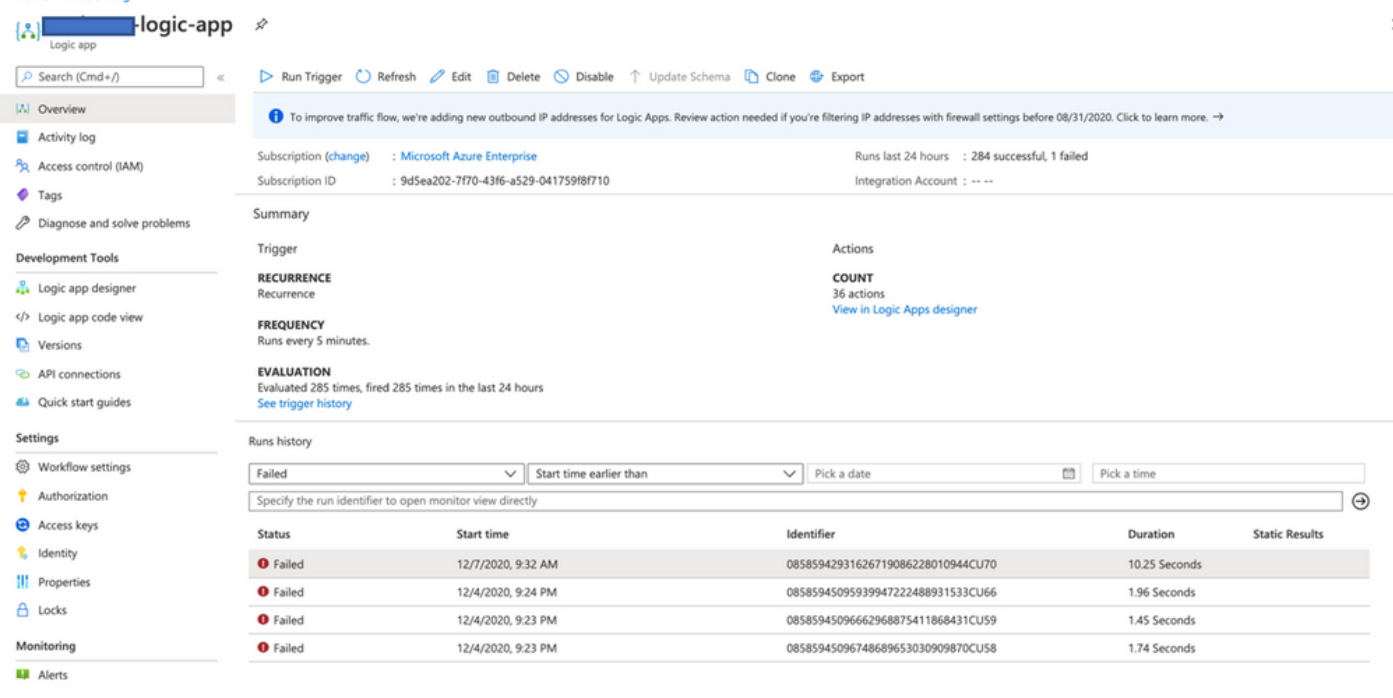

### 2. 確定故障原因。

### 按一下失敗的觸發器。

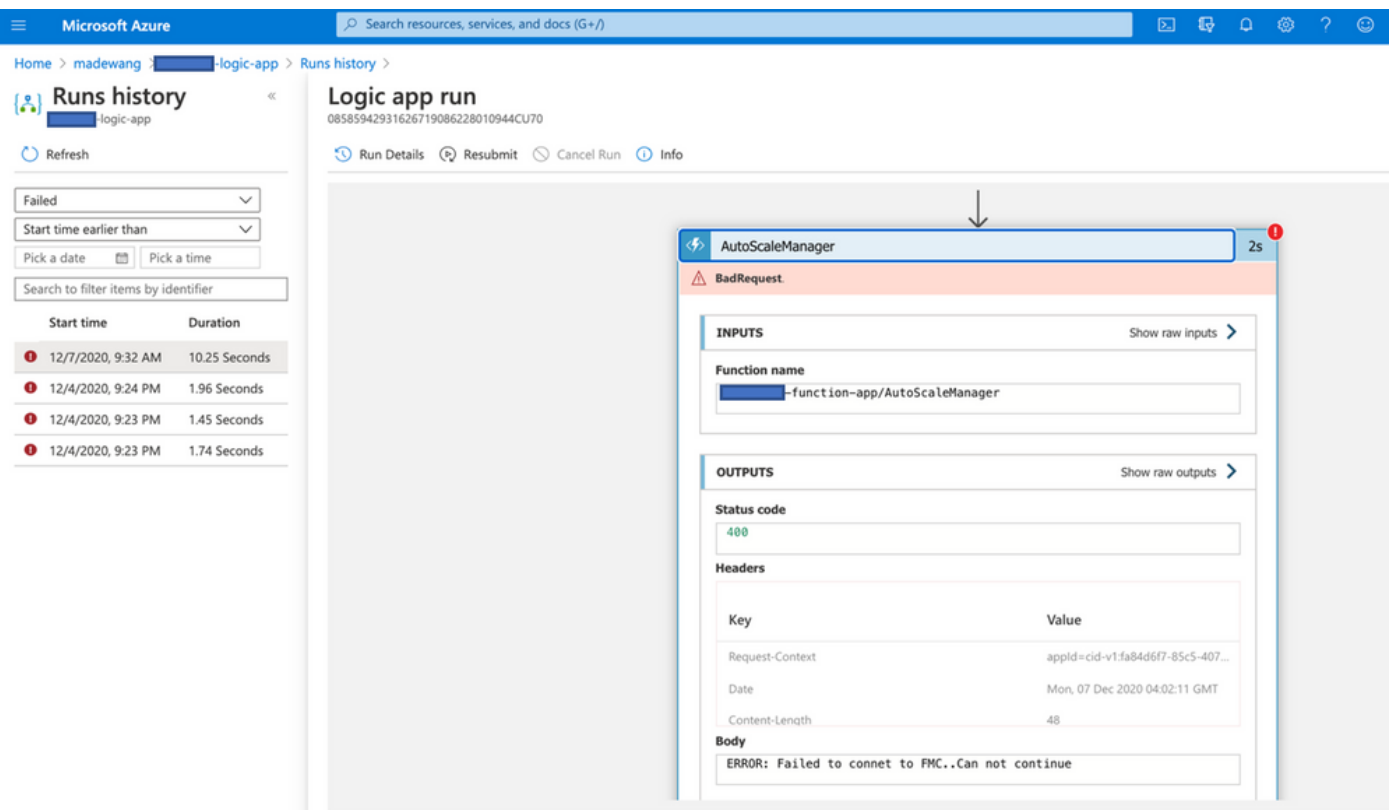

嘗試從代碼流中識別故障點。從以上代碼片斷可以看出,ASM邏輯顯然失敗,因為它無法連線到 FMC。接下來,您需要確定無法按流在Azure中訪問FMC的原因。